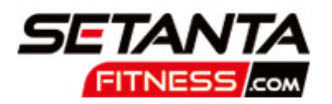

# HOW TO BOOK A CLASS VIA OUR **WEBSITE**

**contact Reception to obtain your discount**

- **Edit your details**
- **Change your password**
- **Add DD/Card details**
- **View your membership including expiry date**
- **View your credits**
- **Amend marketing opt in/out**

**In the profile section of the website you can also:**

# www.setantafitness.com

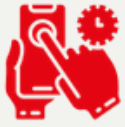

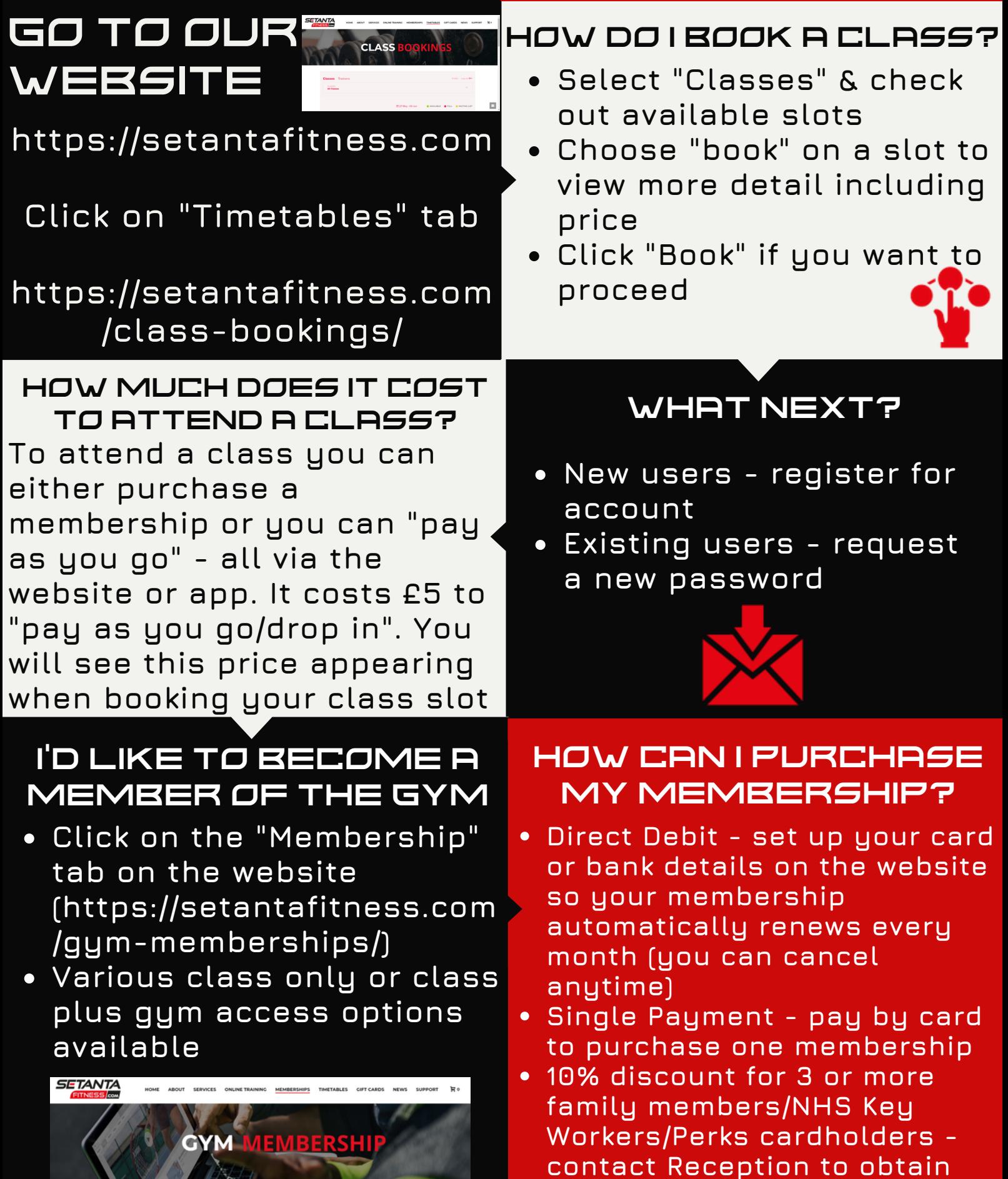

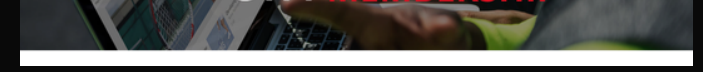

### **SCAN YOUR** BARCODE USING OUR APP

## MANAGE YOUR **BOOKING**

## YOUR PROFILE

**You need to scan your barcode every time you use the gym facilities or attend a class click "Bookings" to view your barcode - tap on the miniature version to enlarge**

- **view and amend your upcoming booking(s)**
- **view your previous bookings**

**Select "Timetable" and tap on "login" in the right hand corner of the Timetable section "Profile" will appear - click on this and you can:**

#### DOWNLOAD OUR MEMBER APP

- **Search for "Glofox" in your app store**
- **Download the app, open it up and search for "Setanta Fitness"**
- **Log in using the same details you used when logging into the website**